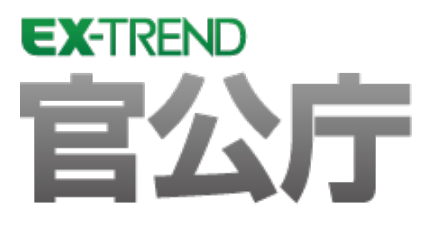

# **バージョンアップガイド** (Ver.22.1→Ver.23)

**EX-TREND 官公庁 Ver.22.1 から Ver.23 への バージョンアップ内容をご紹介しています。**

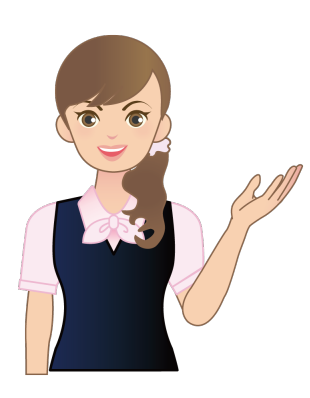

**※解説内容がオプションプログラムの説明である 場合があります。ご了承ください。**

# **バージョンアップガイド EX-TREND 官公庁 (Ver.22.1→Ver.23)**

#### **1 建設 CAD P.1**

**目次**

1- <sup>1</sup> データ無しレイヤの一括選択に対応 \_\_\_\_\_\_\_\_\_\_\_\_\_\_\_\_\_\_\_\_\_\_\_\_ <sup>1</sup>

# **2 建設 CAD(座標入力) P.2**

- 2- 1 CIMPHONY Plusの座標データの取り込みに対応 \_\_\_\_\_\_\_\_\_\_\_\_\_\_\_ 2
- 2- 2 座標プロット、杭打ち計算、法面展開図への連携に対応 2 2

# **3 建設 CAD(線形計算) P.3**

3- 1 エレメント法入力ウィザードに下図表示機能を追加 23

# **4 建設 CAD(縦断線形) P.4**

4- 1 縦断SIMAの変化点読み込みに対応 | イーコン | 縦断SIMAの変化点読み込みに対応

# **5 建設 CAD(3 次元設計データ作成) P.5**

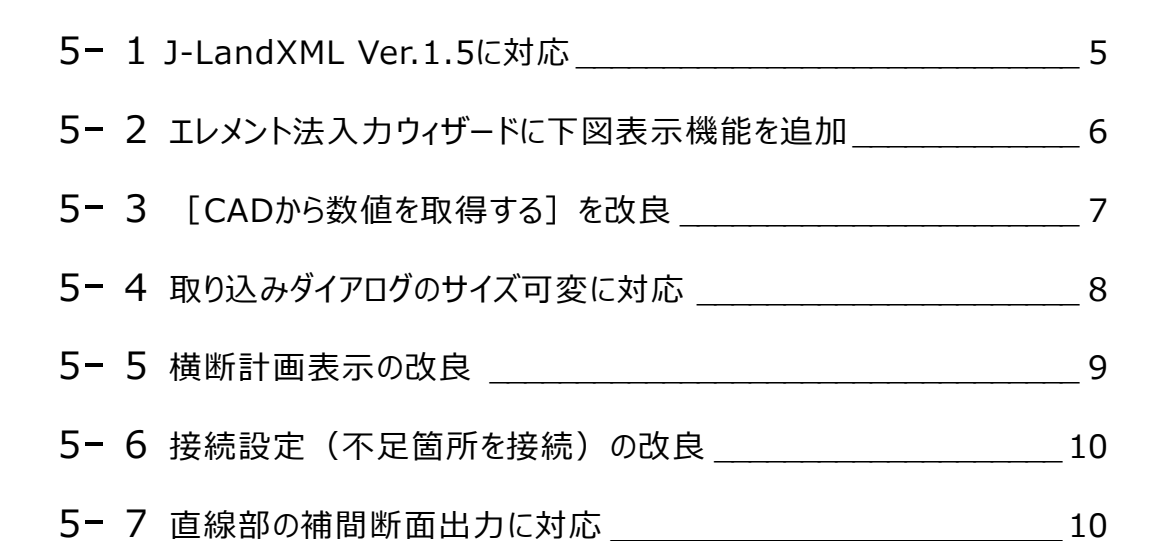

# **6 電子納品検査プログラム P.11**

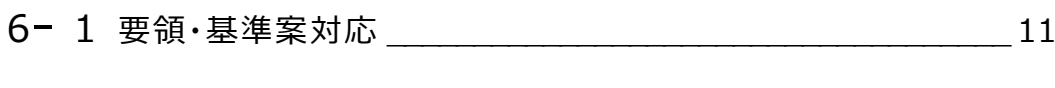

- 6- 2 「電子納品ビューア」の出力機能を削除 \_\_\_\_\_\_\_\_\_\_\_\_\_\_\_\_\_\_\_\_\_11
- 6- <sup>3</sup> 「TREND ff」の呼び出し機能を削除 \_\_\_\_\_\_\_\_\_\_\_\_\_\_\_\_\_\_\_\_\_\_ <sup>11</sup>

#### **7 写真管理 P.12**

- 7- <sup>1</sup> 備考を写真タイトルとして取り込む設定を追加 \_\_\_\_\_\_\_\_\_\_\_\_\_\_\_ <sup>12</sup>
- 7- <sup>2</sup> 施工管理値(表)に数値のみで差を計算する設定を追加 \_\_\_\_ <sup>13</sup>
- 7- 3 メニューの表示改善 (電子小黒板作成コマンド対応) 23

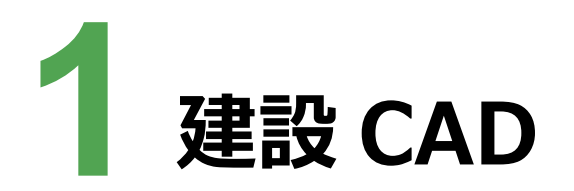

建設CADの新機能をご紹介します。

# **1 - 1 データ無しレイヤの一括選択に対応**

レイヤ設定ダイアログでデータの存在しないレイヤを一括選択できるようにしました。

[選択(データ無)]をクリックしてデータの存在しないレイヤを一括選択後、[削除]をクリックすることにより、 不要なレイヤの一括削除が容易になります。

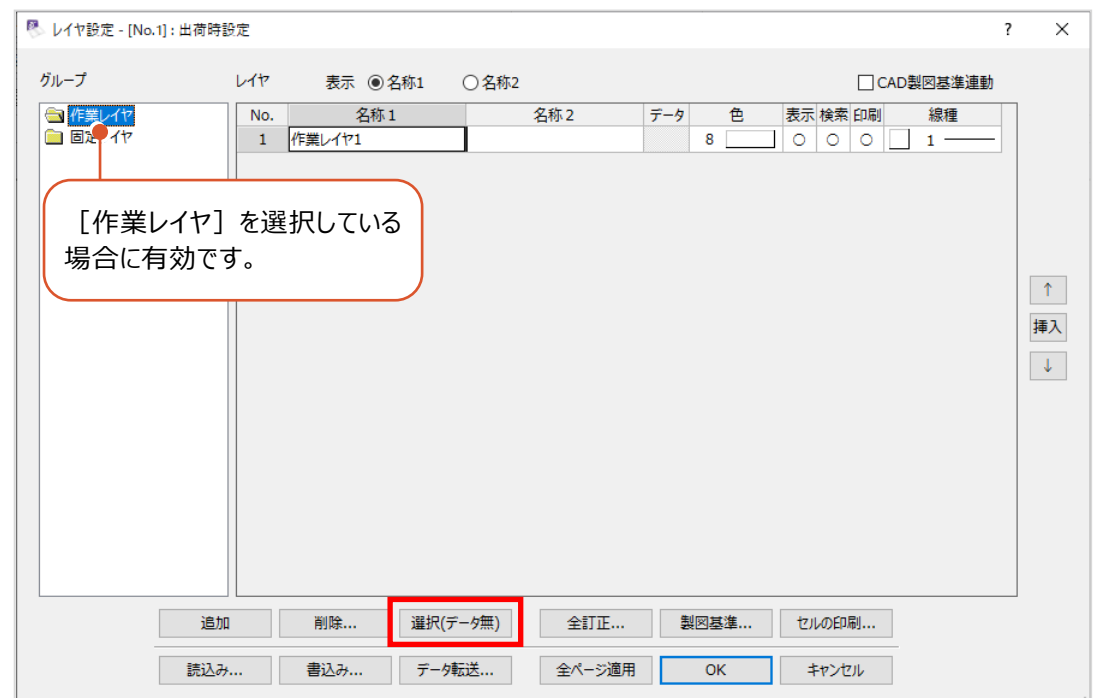

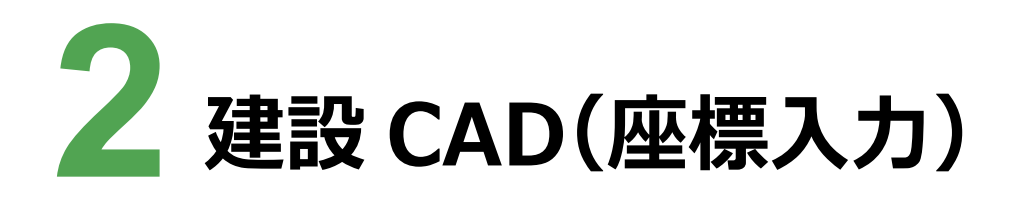

建設CADの座標入力の新機能をご紹介します。

## **2 - 1 CIMPHONY Plus の座標データの取り込みに対応**

・FIELD-TERRACEからCIMPHONY Plusにアップロードされた座標ファイルを取り込めるようにしました。

#### ・CIMPHONY Plusの座標管理に登録されている座標データを取り込めるようにしました。

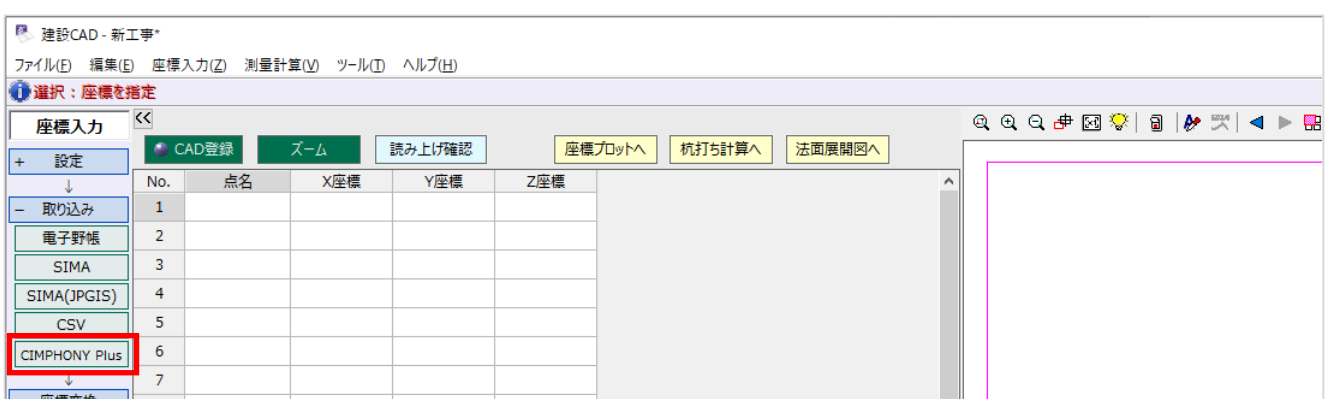

# **2 - 2 座標プロット、杭打ち計算、法面展開図への連携に対応**

座標入力から座標プロット、杭打ち計算、法面展開図に座標データを抽出できるようにしました。

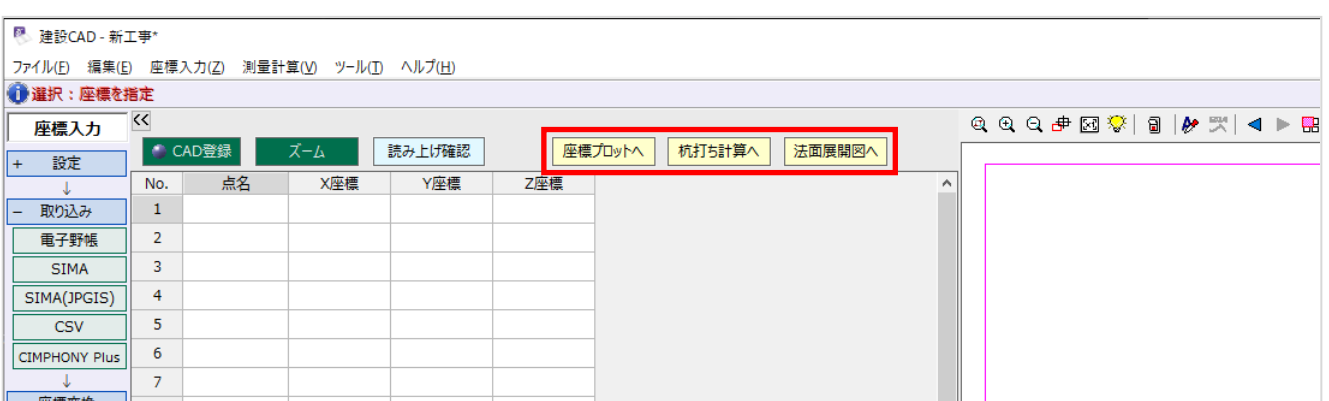

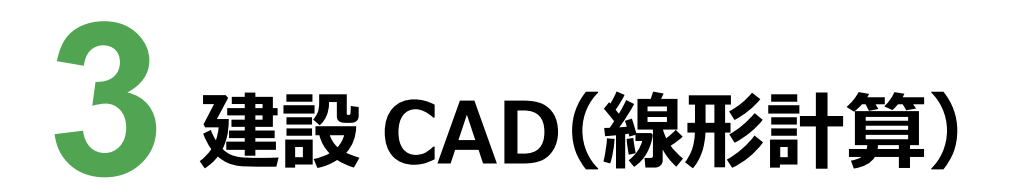

建設CADの線形計算の新機能をご紹介します。

# **3 - 1 エレメント法入力ウィザードに下図表示機能を追加**

エレメント法入力ウィザードダイアログの平面ビューツールバーに「図面表示]ボタンを追加しました。 オンにすると、平面ビューに下図を表示できます。

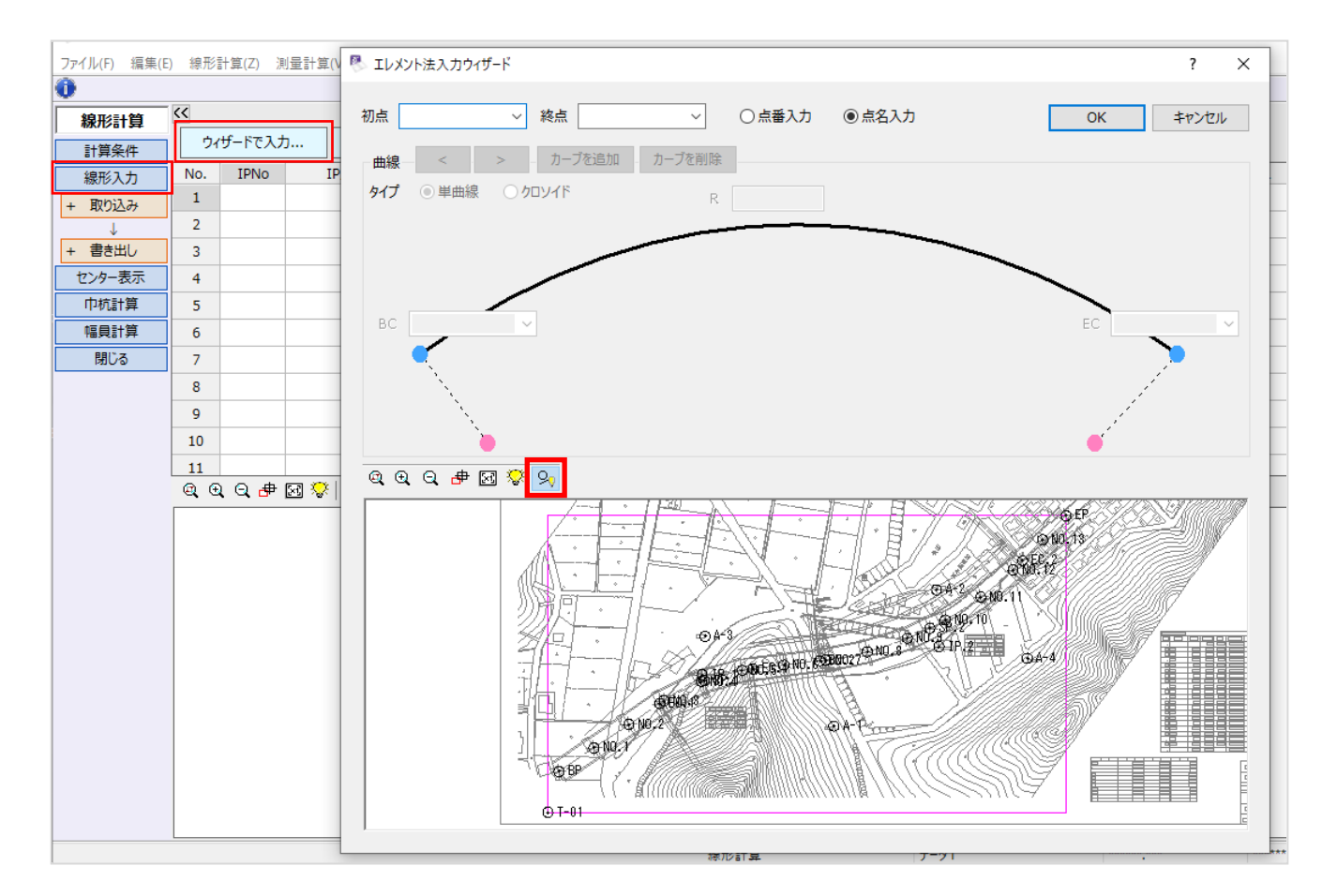

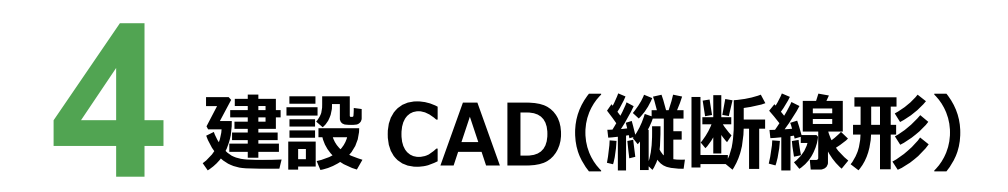

建設CADの縦断線形の新機能をご紹介します。

# **4 - 1 縦断 SIMA の変化点読み込みに対応**

[現地盤]ステージに [変化点] 項目を追加して、変化点を読み込み、現況線として結線できるようにしました。 [計画] ステージの [計画入力] タブで変化点を入力すると、計画として配置できます。

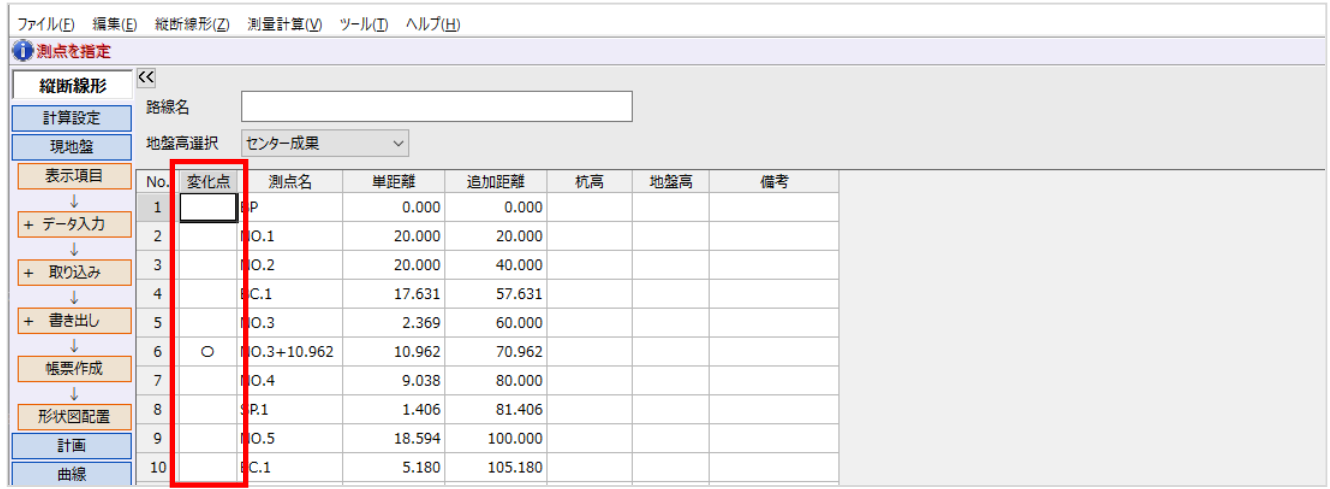

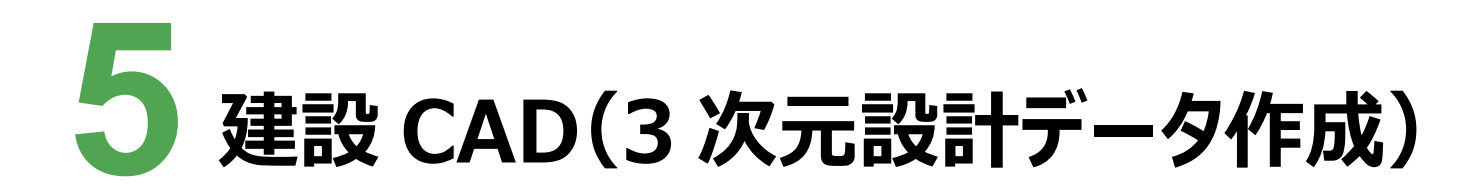

建設CADの3次元設計データ作成の新機能をご紹介します。

# **5 - 1 J-LandXML Ver.1.5 に対応**

LandXML1.2に準じた3次元設計データ交換標準 Ver.1.5に対応しました。 また、LandXML書込みダイアログでバージョンを選択できるようにしました。

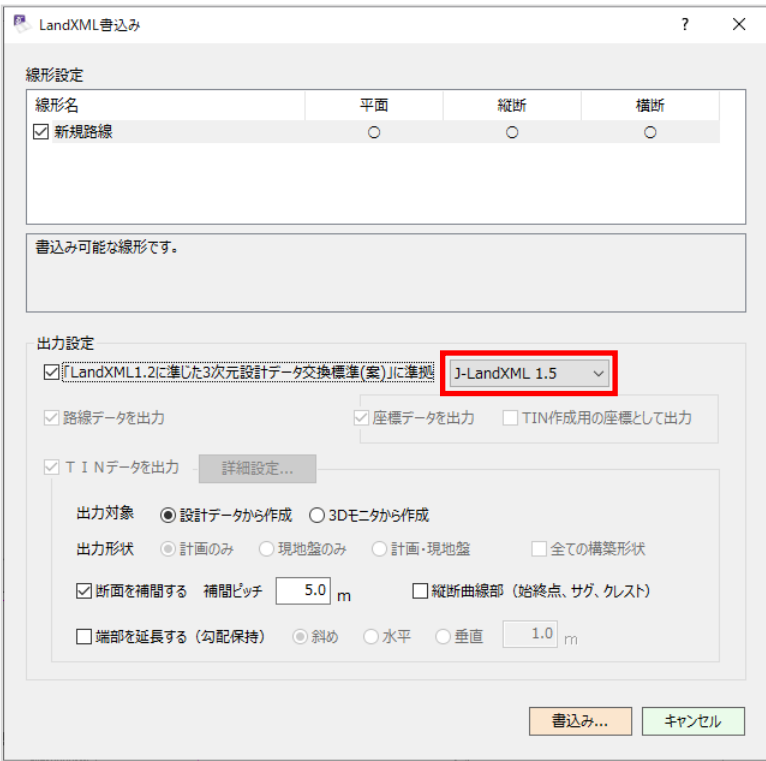

# **5 - 2 エレメント法入力ウィザードに下図表示機能を追加**

エレメント法入力ウィザードダイアログの平面ビューツールバーに「図面表示]ボタンを追加しました。

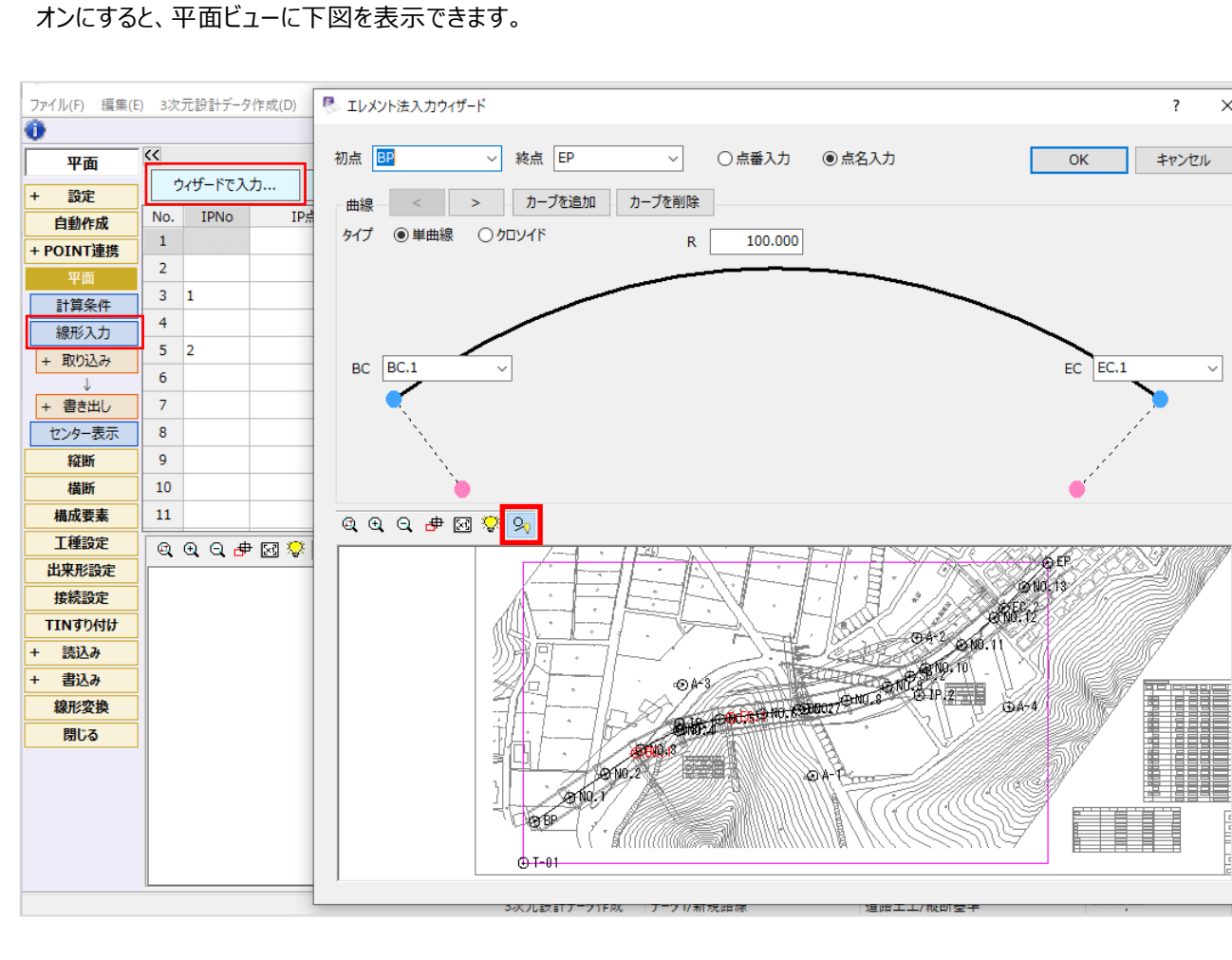

 $\times$ 

**6**

[平面]-[線形入力]ステージの[CADから数値を取得する]コマンドについて、「線形の中心線を指定」時に 線形の進行方向(BP→EP)を指定する動作に変更しました。

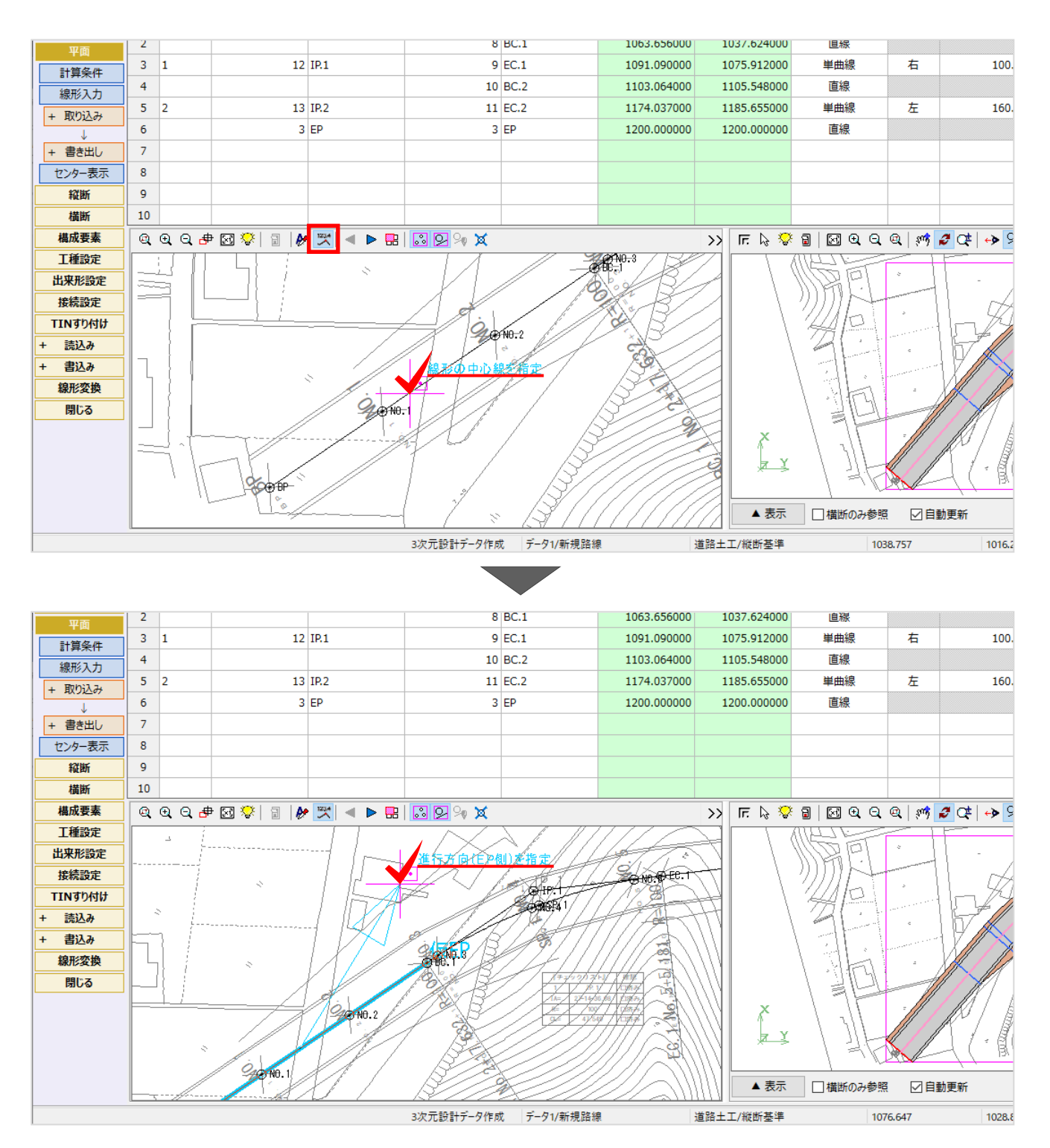

**7**

# **5 - 4 取り込みダイアログのサイズ可変に対応**

[横断] - [断面設定]ステージの以下の取り込みダイアログのサイズ変更を可能にしました。

#### ・横断設計詳細:照査データ取込みダイアログ

・土工管理:土工管理データ取込みダイアログ

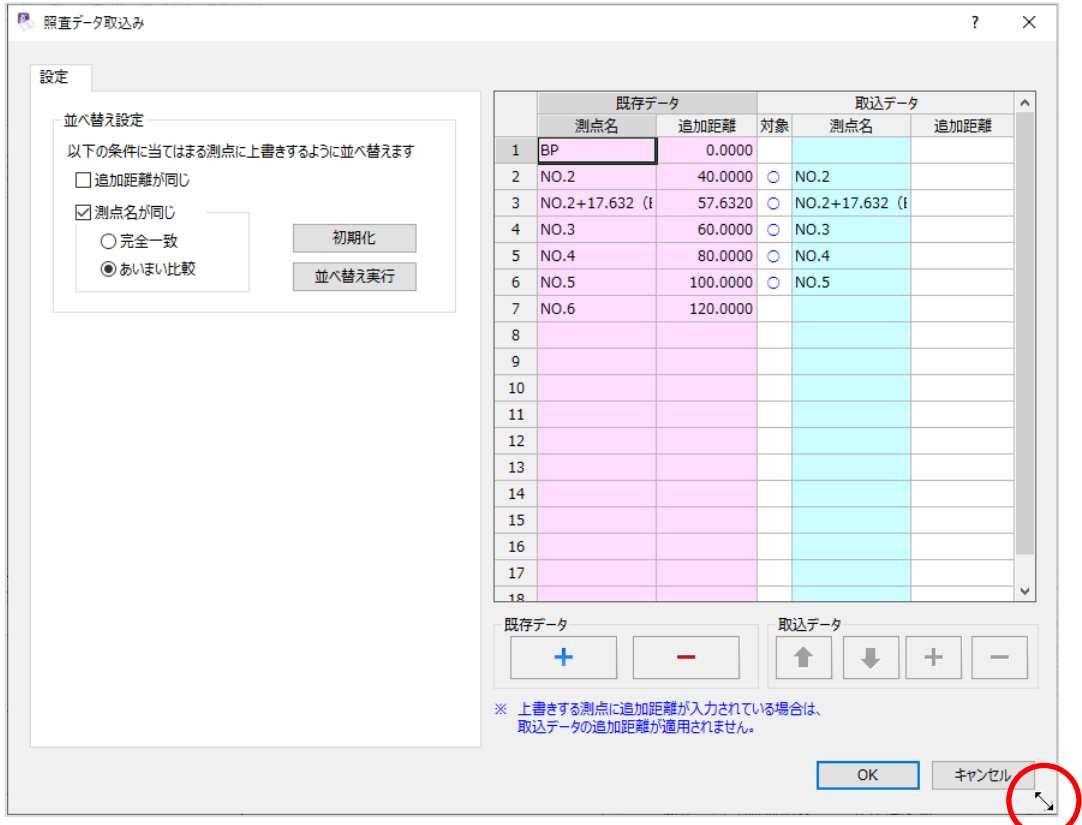

#### **5 - 5 横断計画表示の改良**

以下のコマンドで計画を取り込む際に、背景図面と計画が一致するようにしました。

- ・CAD数値化
- ・横断設計照査
- ・土工管理
- ・自動作成

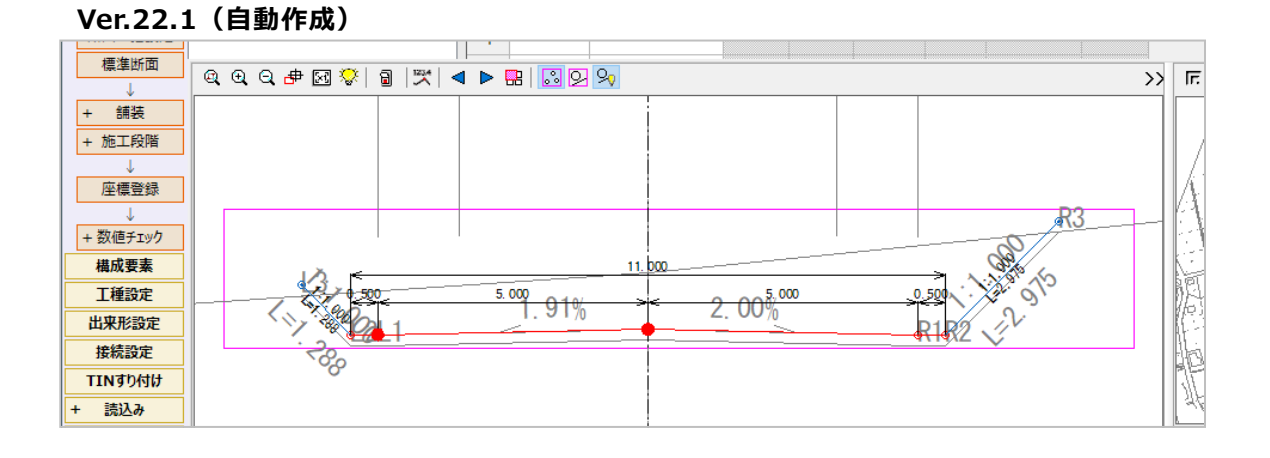

#### **Ver.23(自動作成)**

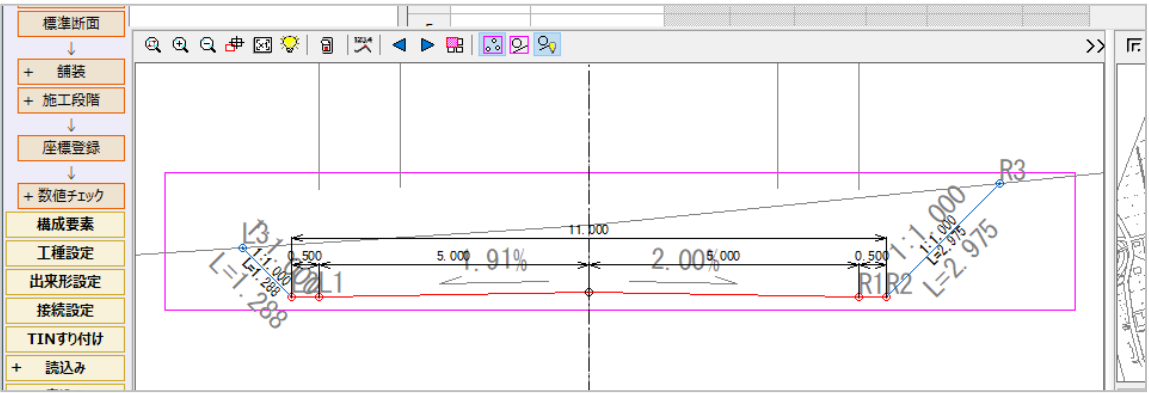

横断を追加して「接続線の不足箇所を接続」を行う場合に、同じ識別名が上下に分かれないようにしました。

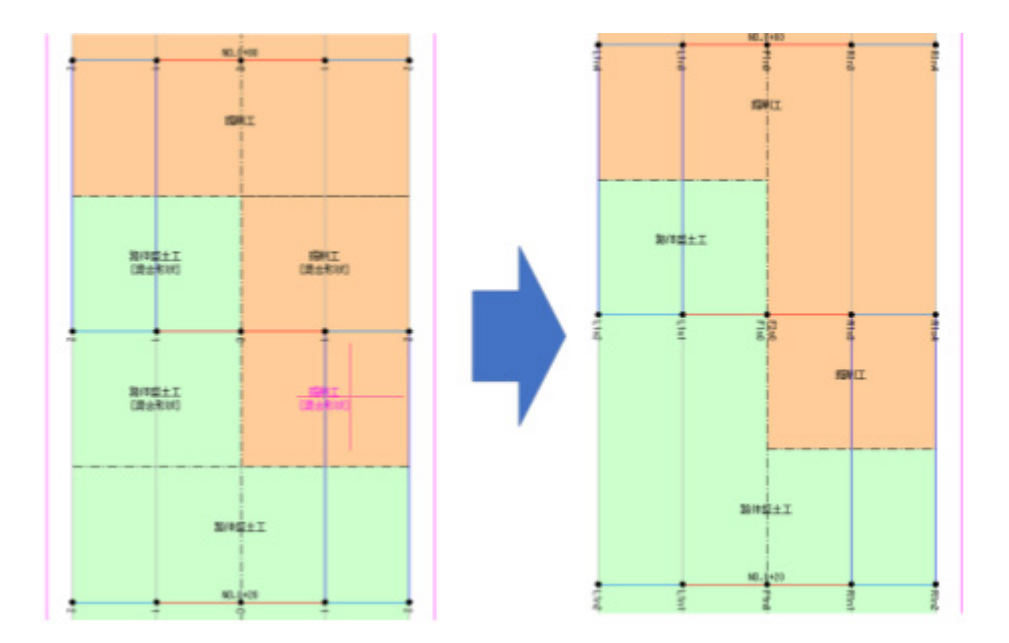

#### **5 - 7 直線部の補間断面出力に対応**

その他形式ファイルの出力ダイアログの [出力設定]に[直線部]を追加しました。 オンにすると、直線部に補間断面を出力できます。

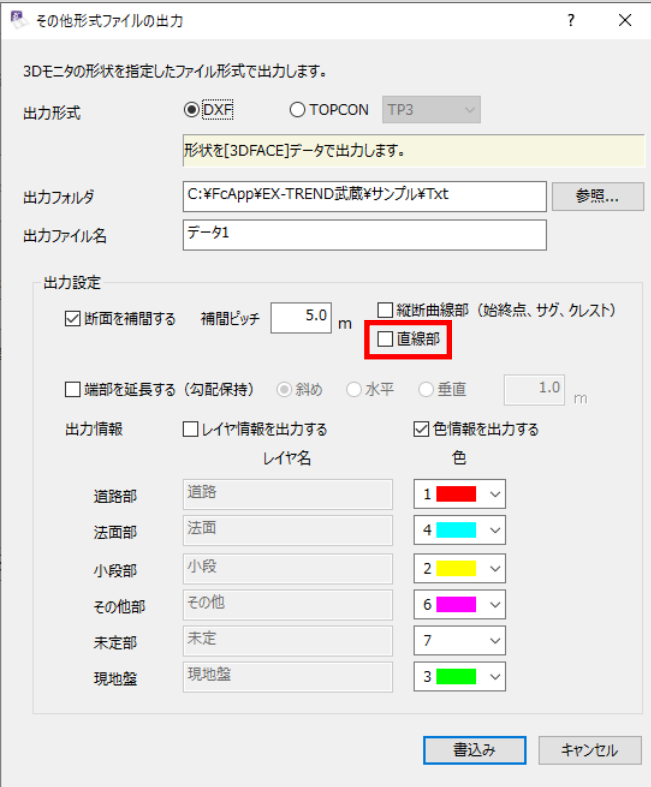

**10**

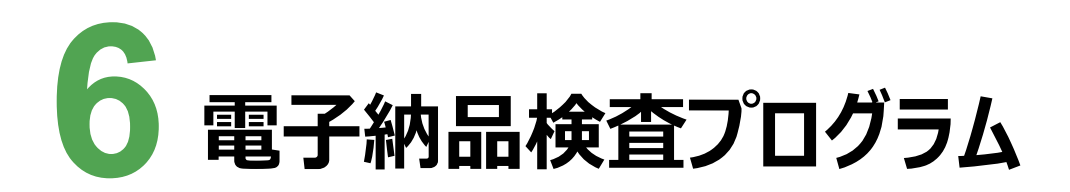

電子納品検査プログラムの新機能をご紹介します。

# **6 - 1 要領・基準案対応**

以下の要領・基準案に対応しました。

- ・情報化施工技術の活用ガイドライン 令和4年3月(農林水産省ICON関連)
- ・電子納品等運用ガイドライン【電気通信設備編】【機械設備工事編】 令和4年3月
- ・NEXCO 調査等業務の電子納品要領 令和4年7月
- ・国土交通省港湾局 電子納品運用ガイドライン 令和4年3月(電気・機械)
- ・水資源機構の要領・基準

### **6 - 2 「電子納品ビューア」の出力機能を削除**

「クイックリーダー」の終息に伴い、「電子納品ビューア」の出力機能を削除しました。

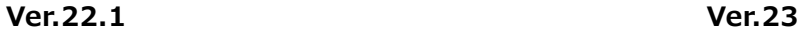

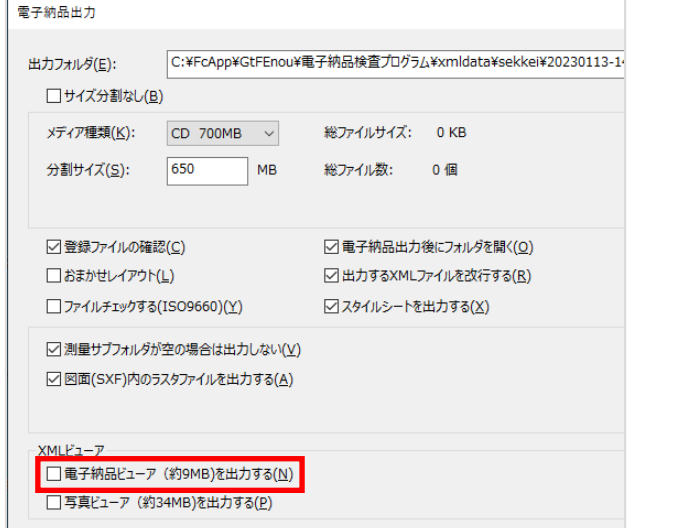

#### 雷子納品出力 C:¥FcApp¥GtFEnou¥電子納品検査プログラム¥xmldata¥sekkei¥20230113-1-出力フォルダ(E): □サイズ分割なし(B) メディア種類(K): CD 700MB > 総ファイルサイズ: 0KB 分割サイズ(S): 650 MB 総ファイル数: 0個 ▽ 登録ファイルの確認(C) □雷子納品出力後にフォルダを聞く(0) □おまかせレイアウト(L) □出力するXMLファイルを改行する(R) □ ファイルチェックする(ISO9660)(Y) □スタイルシートを出力する(X) ○ 測量サブフォルダが空の場合は出力しない(V) ○ 図面(SXF)内のラスタファイルを出力する(A)  $F_1 - F$ □ 写真ビューア (約34MB)を出力する(P)

# **6 - 3 「TREND ff」の呼び出し機能を削除**

「TREND ff」の終息に伴い、「TREND ff」の呼び出し機能を削除しました。

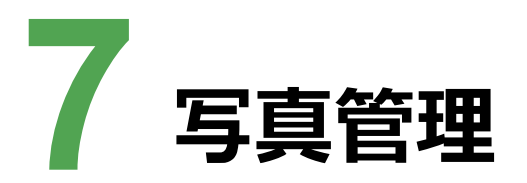

写真管理の新機能をご紹介します。

# **7 - 1 備考を写真タイトルとして取り込む設定を追加**

どこでも写真管理Plusから写真を取り込む際に、備考情報を写真タイトルとして取り込めるようにしました。

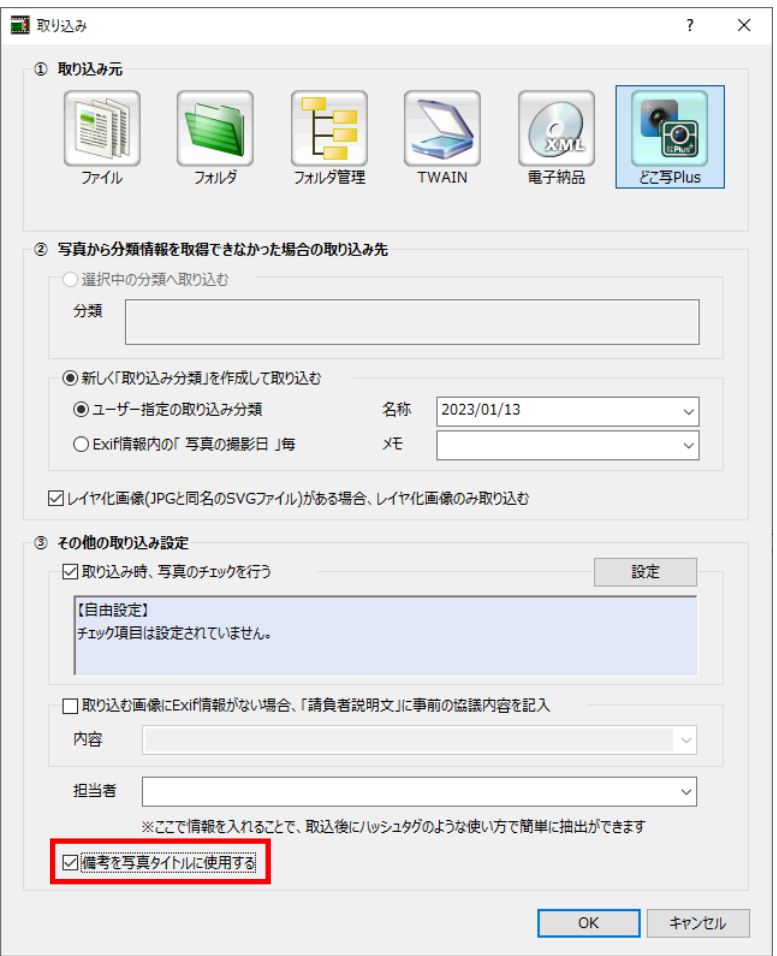

## **7 - 2 施工管理値(表)に数値のみで差を計算する設定を追加**

施工管理値(表)に数値のみで差を計算する設定を追加しました。

[数値のみで差を計算する]をオンにすると、数値のみで差を計算します。

[数値のみで差を計算する]をオフにすると、単位を考慮して差を計算します。

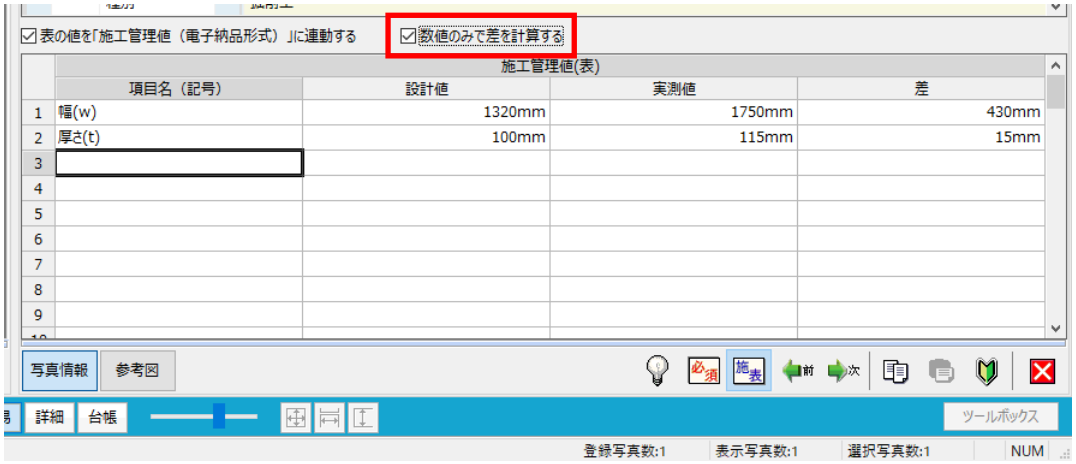

# **7 - 3 メニューの表示改善(電子小黒板作成コマンド対応)**

メイン画面、及びメニューバーに電子小黒板作成コマンドを配置しました。

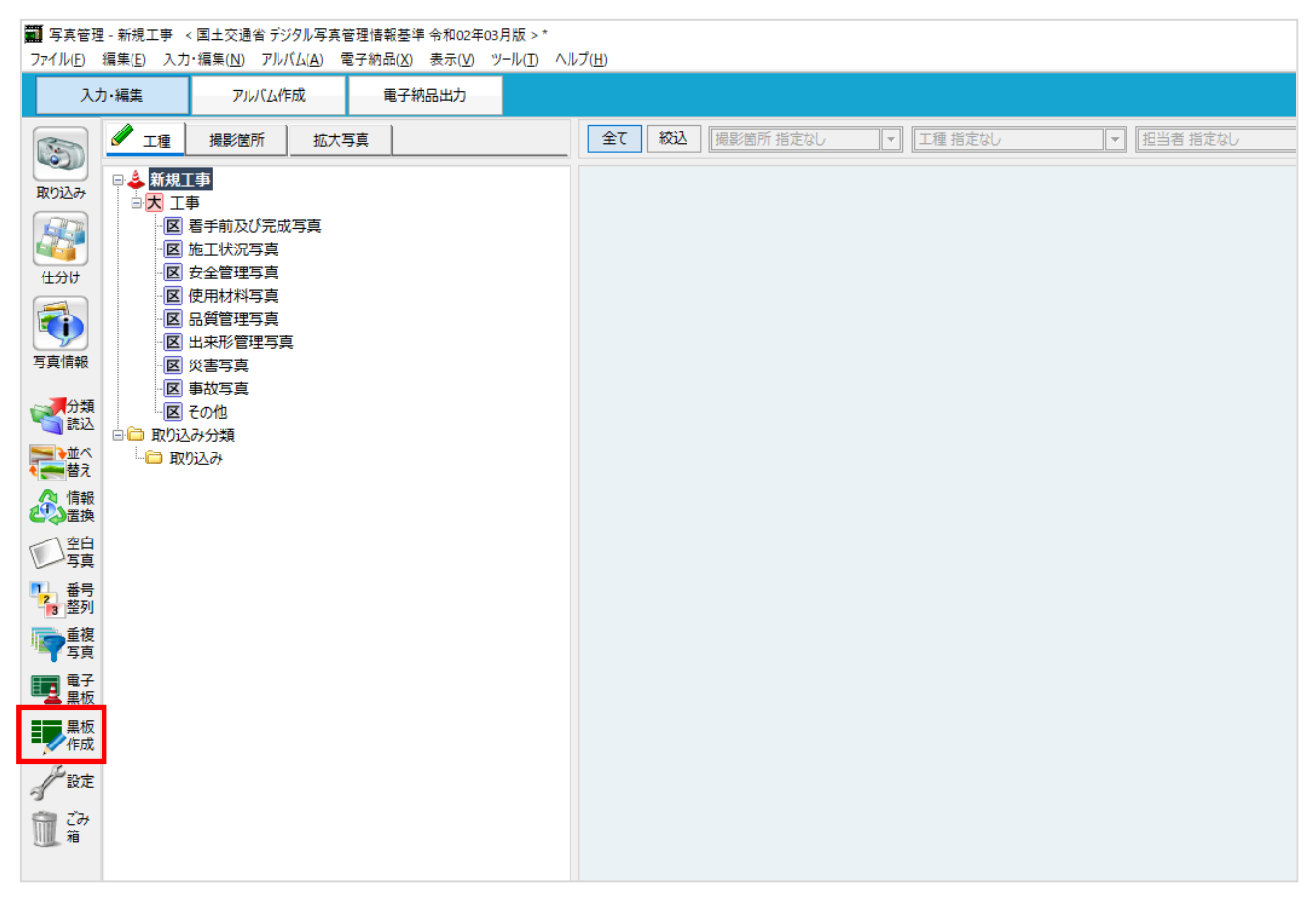